**Информатика** 

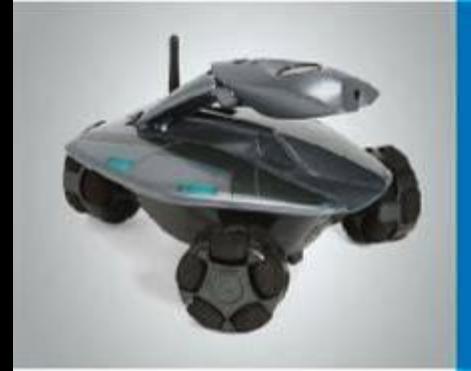

# **Компьютерная графика**

**Графический редактор**

**Устройства ввода графической информации**

**Это интересно**

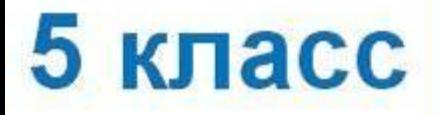

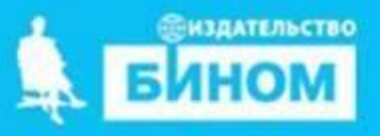

#### **Ключевые слова**

- **• Компьютерная графика**
- **• Графический редактор**
- **• Графический фрагмент**

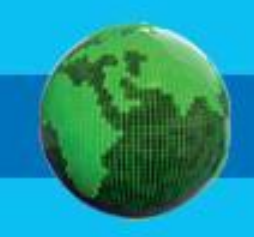

## **Компьютер и графика**

Компьютерная графика – это разные виды графических изображений, создаваемых или обрабатываемых с помощью компьютера.

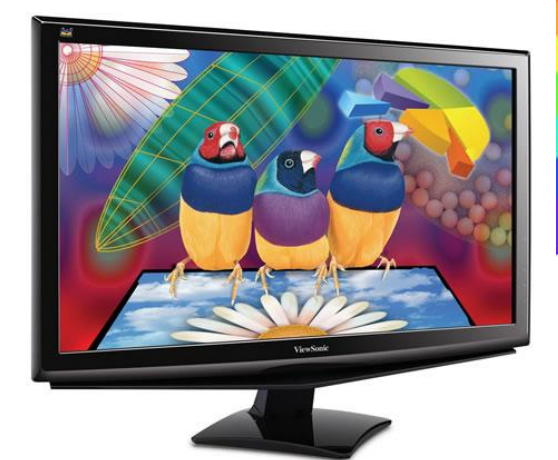

**!**

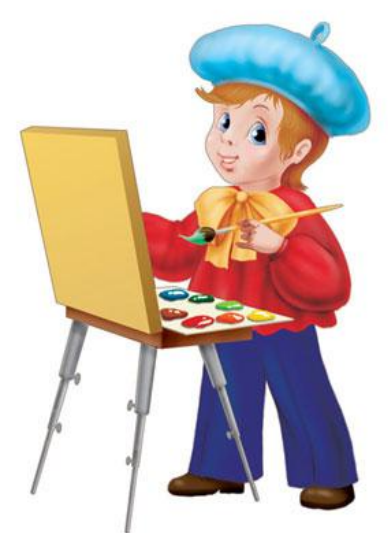

*Компьютер в компьютерной графике – такой же инструмент, как кисть или карандаш.*

# **Компьютерная графика для профессионалов**

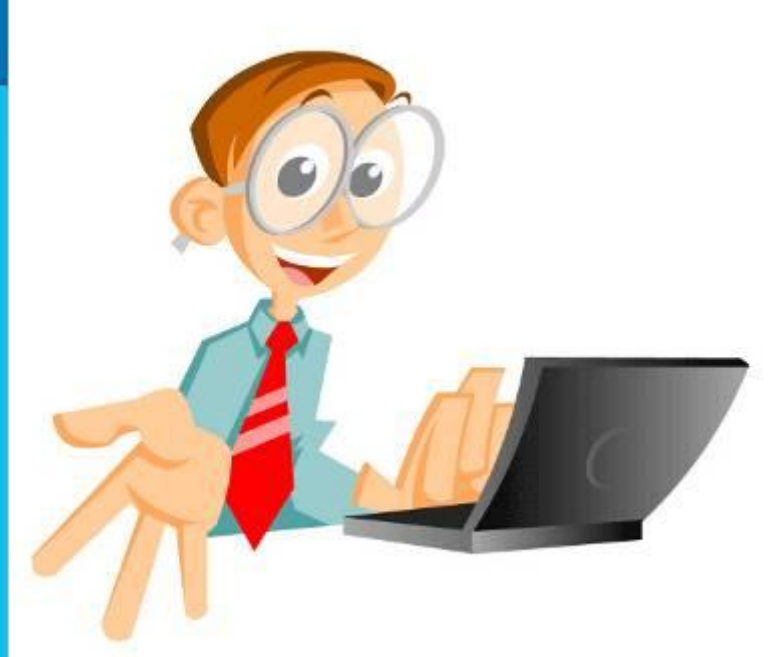

- ✔ **Архитектор**
- ✔ **Астроном**
- ✔ **Дизайнер**
- ✔ **Инженер-конструктор**
- ✔ **Модельер**
- ✔ **Пилот**
- ✔ **Ученый**
- ✔ **Художник**

*Компьютерную графику применяют представители разных профессий.*

# **Графический редактор**

*Графический редактор* – это программа, предназначенная для создания картинок, приглашений, поздравительных открыток, рекламных объявлений, иллюстраций к докладам и других изображений.

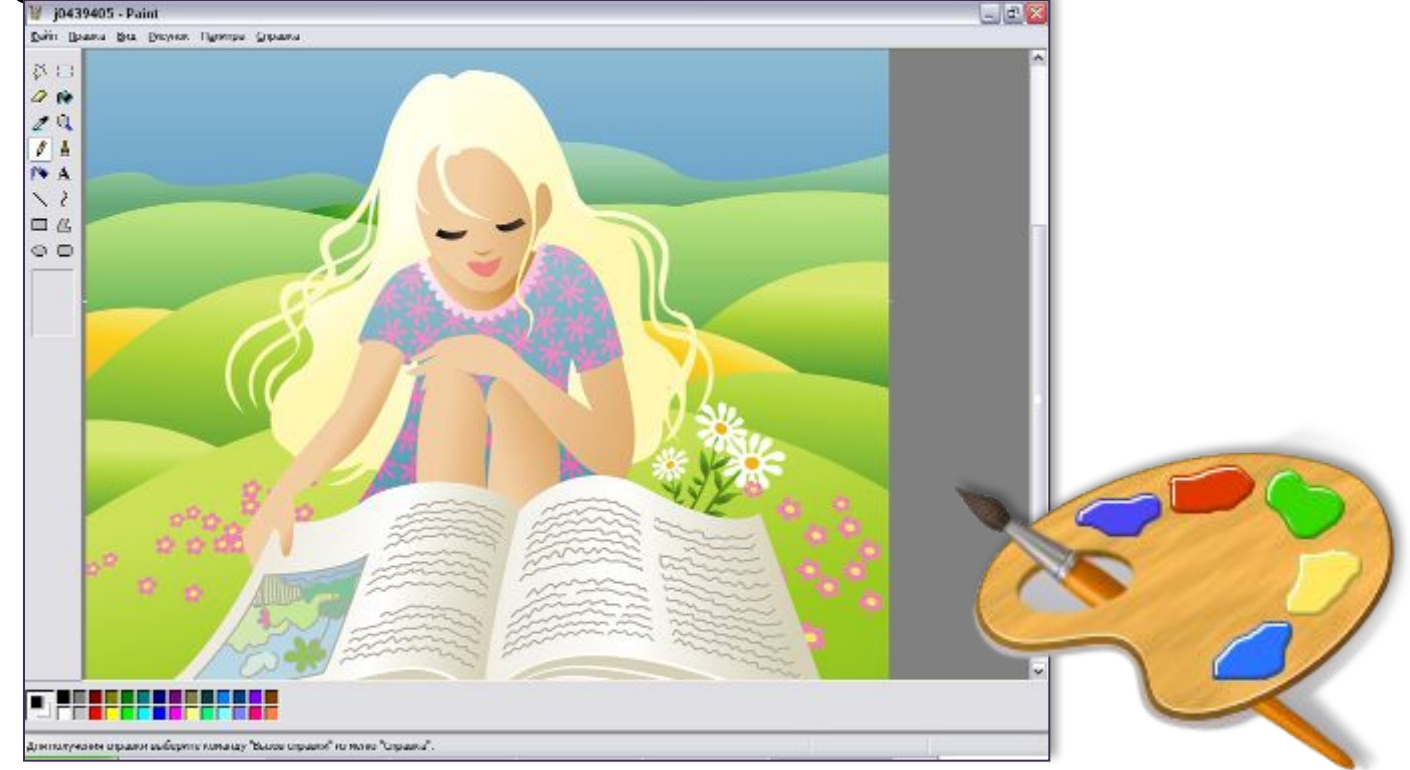

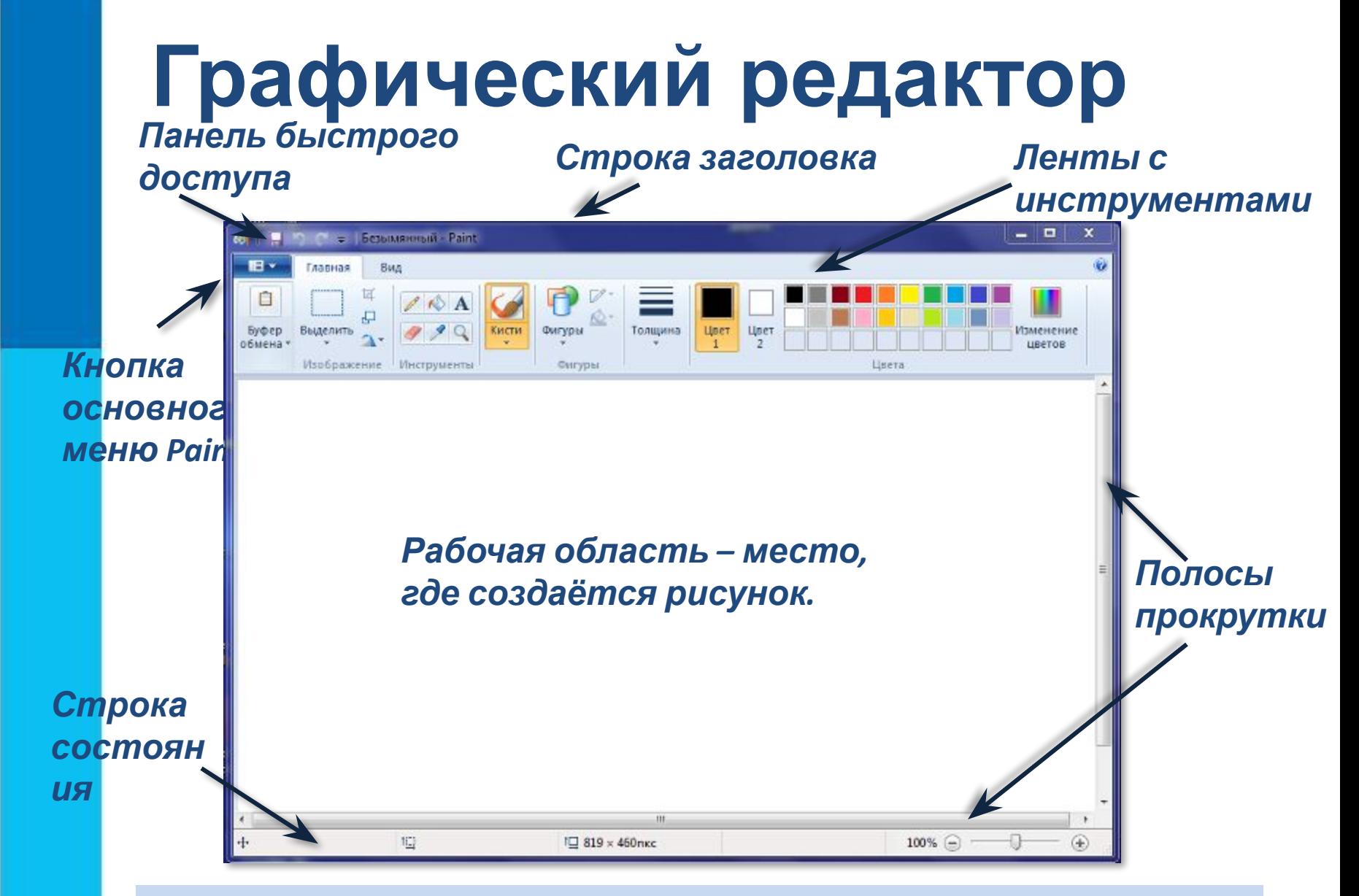

*После запуска графического редактора Paint на экране компьютера открывается его окно.* 

## **Инструменты художника**

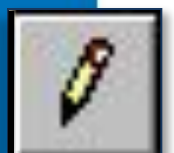

*Карандаш* – рисует как обычный карандаш. Толщину и цвет линии можно выбрать.

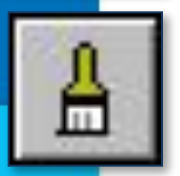

*Кисть* – используется как карандаш, но рисует более толстыми линиями, форма кисти может выбираться.

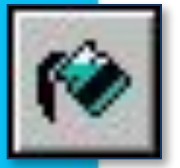

**Заливка** – заполняет цветом одноцветную обла

*Основной цвет*

рисунка.

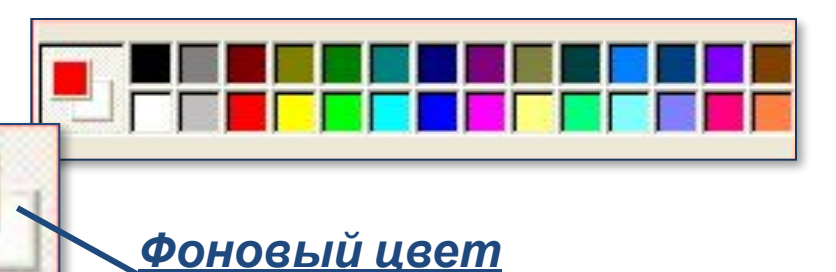

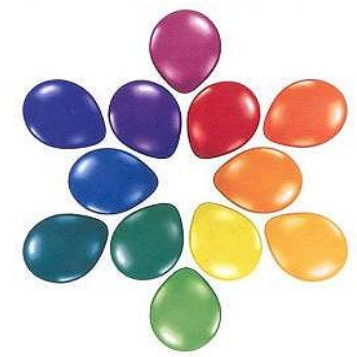

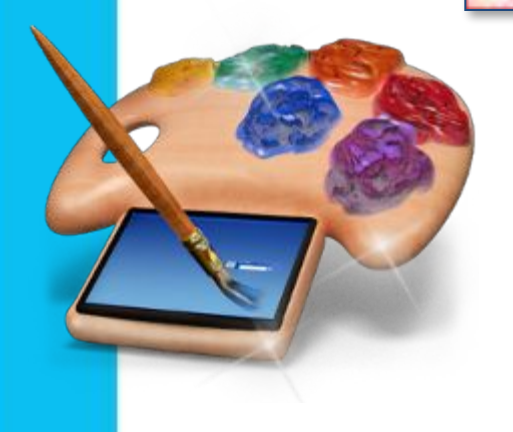

Инструмент выбирается щелчком левой кнопки мыши. Применяют инструменты протягиванием мыши при нажатой кнопке.

# **Инструменты чертёжника**

*Линия* – проводит прямую линию при нажатой левой кнопке мыши.

*Кривая* – рисует прямую линию, которую затем можно изгибать 2 раза, отводя мышь в сторону от рисунка.

*Прямоугольник* – создает прямоугольник или квадрат (при удерживании клавиши Shift).

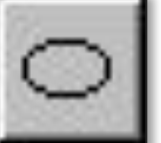

*Эллипс* – рисует овалы и круги (при удерживании клавиши Shift).

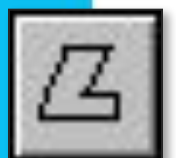

*Многоугольник* – для изображения замкнутой ломаной линии.

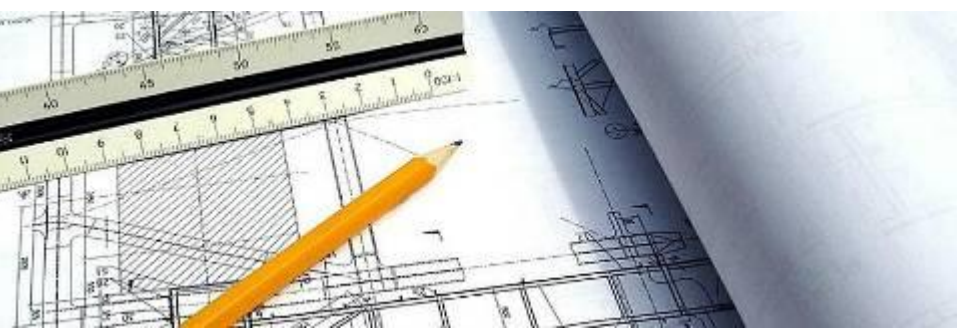

## **Редактирование рисунка**

*Фрагмент рисунка* – это выделенная часть компьютерного рисунка.

#### *Инструменты выделения:*

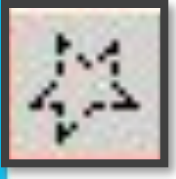

**Выделение произвольной области**

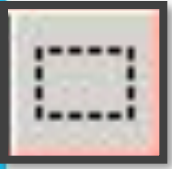

**Выделение прямоугольной области**

**Два варианта использования**

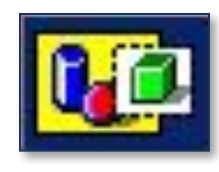

*Непрозрачный фрагмент*

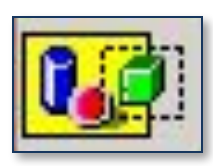

*Прозрачный фрагмент*

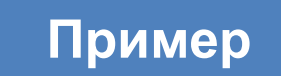

# **Два варианта выделения фрагмента**

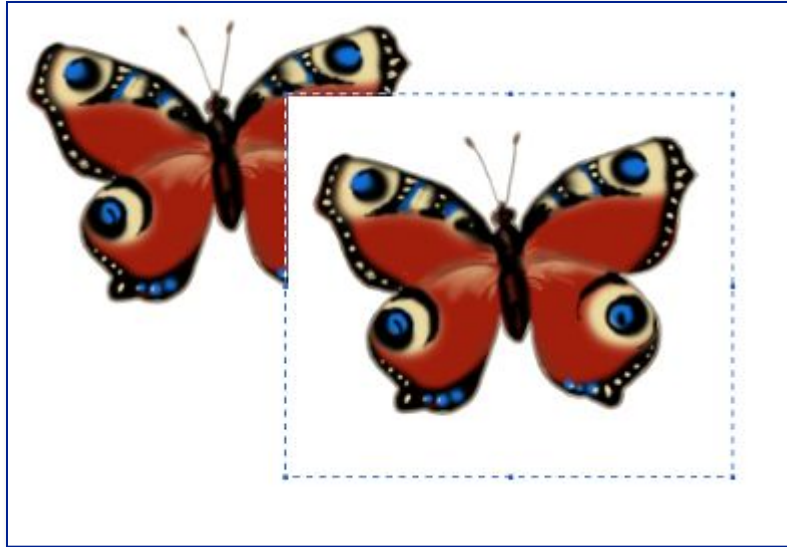

*Непрозрачный фрагмент***захватываются** части выделенной области, имеющие цвет фона

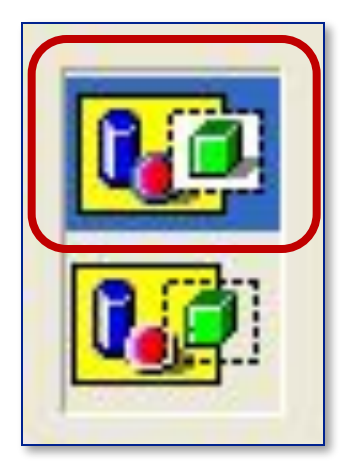

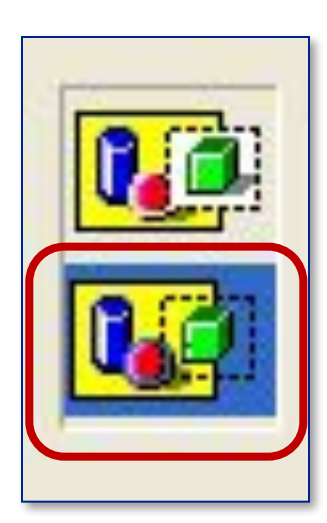

#### *Прозрачный фрагмент*  **не захватываются** части выделенной области, имеющие цвет фона

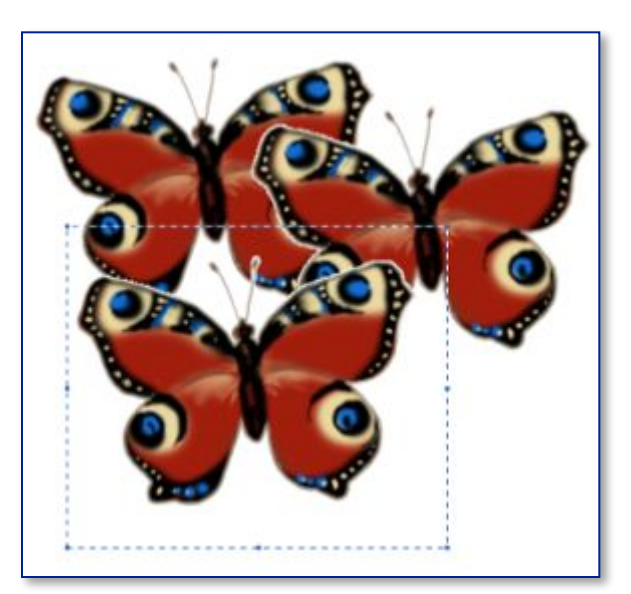

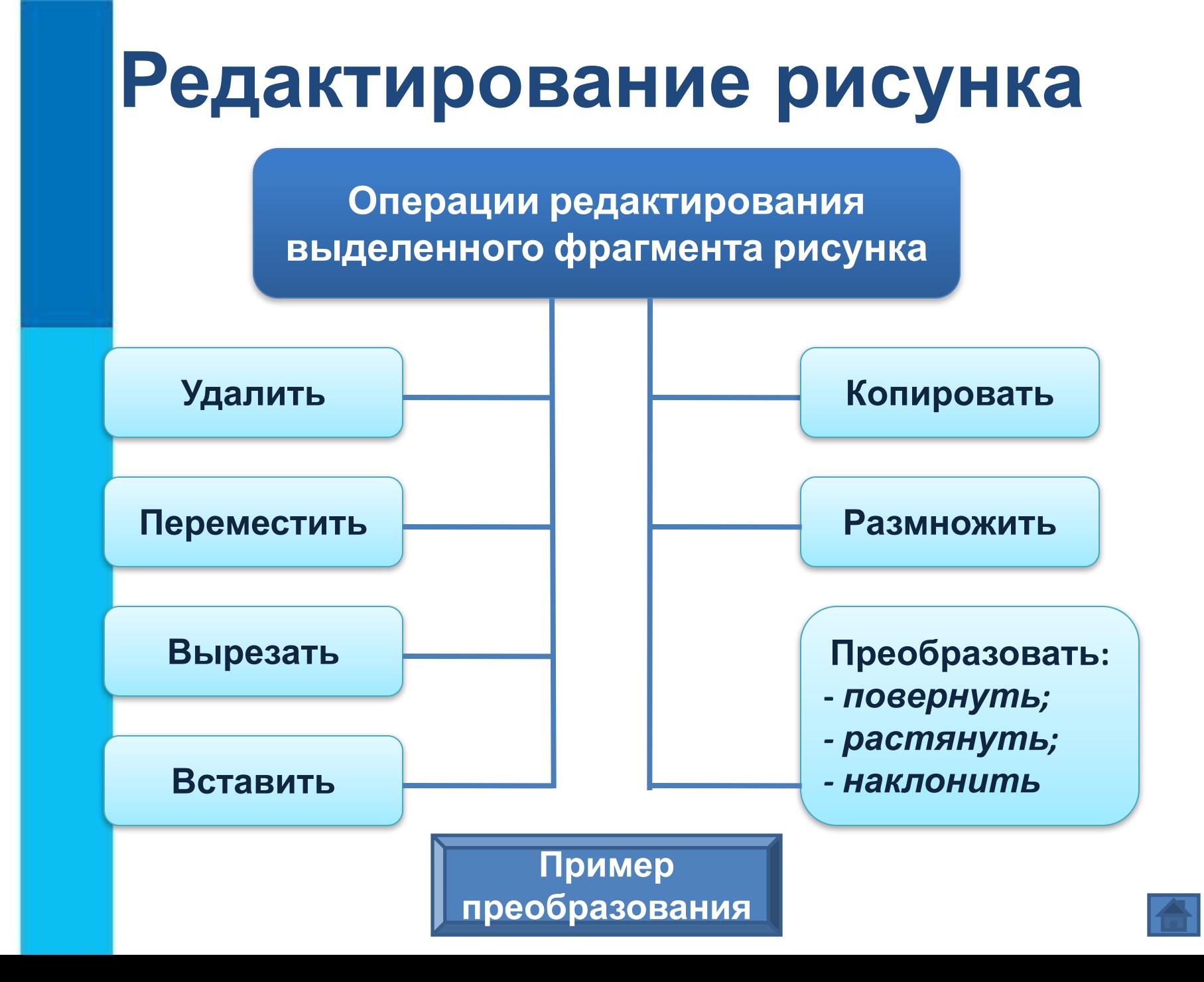

# **Пример преобразования фрагмента рисунка**

*Исходный фрагмент*

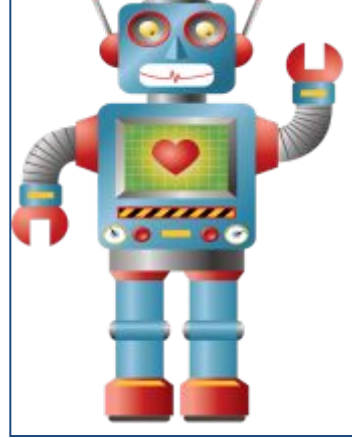

*Фрагмент можно отразить слева направо, сверху вниз, повернуть на заданный угол*

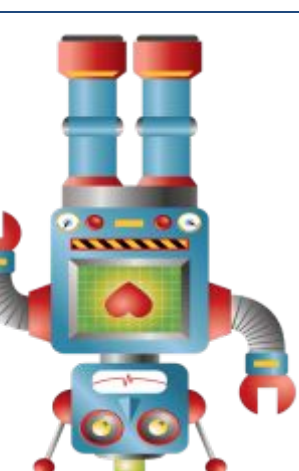

 $\frac{1}{200}$ 

*Фрагмент можно наклонить*

*Фрагмент можно уменьшить или увеличить*

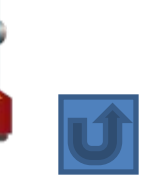

## **Устройства ввода графической информации**

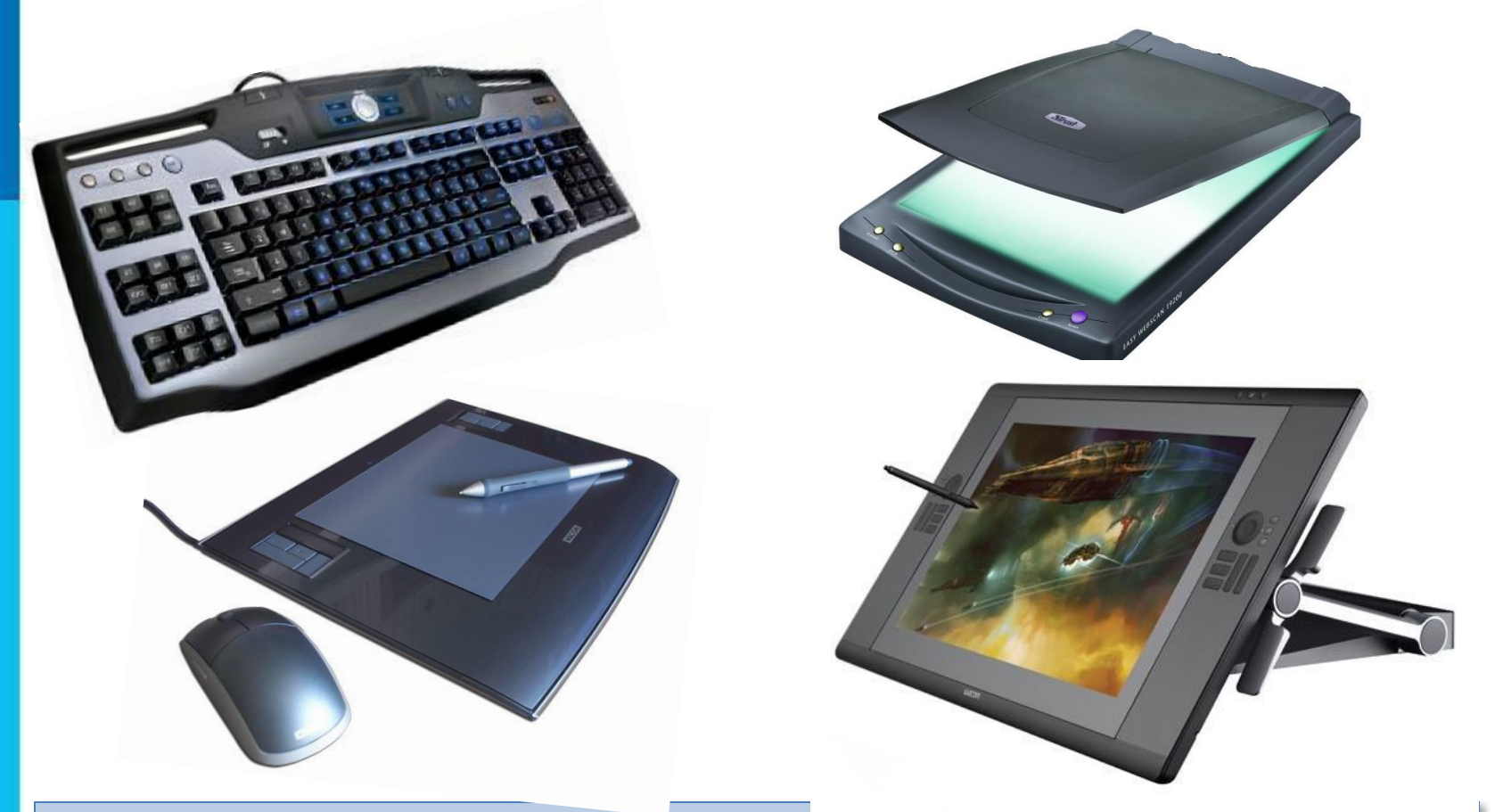

Для ввода в компьютер графической информации используются специальные устройства: клавиатура, мышь, сканер или графический планшет.

#### **Может пригодиться**

**!**

**Создание рисунка или картины на компьютере — относительно новое направление в изобразительном искусстве.**

**Чтобы хорошо рисовать на компьютере необходимо знать и уметь применять накопленные поколениями художников знания.**

**Для создания цифровых работ любого уровня необходимо иметь персональный компьютер достаточной мощности, графический планшет** и несколько программ про компьютерной **живописи.** 

**Oo……** 

### **Самое главное**

#### *Графический редактор позволяет:*

- Комбиратернает прафицану это разрисункая, ы
- **<b>• • Помощьких изображений коздавая мых виче**рчивать окружа батыва рунику с помощьюте и другие сранды;
- Для ввода графической информации и используются клавиатура, мышь, сканер или графический планшет. • заливать нужным цветом замкнутые контуры;
- Графический редактор это программа, предназначенная для рисования картинок, **•** удалять, копировать, перемещать, размножать и изменять выделенные части рисунка (фрагменты);
- поздравительных открыток, рекламных объявлений, приглашений, иллюстраций к докладам и других **•** изменять масштаб изображения (увеличивать изображение для проработки его мелких деталей);
- изобаважений котовую информацию;
- отменять последние действия.

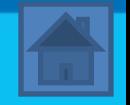

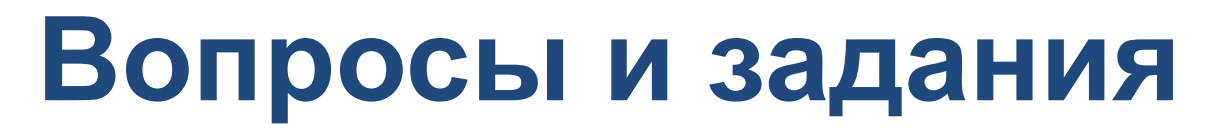

#### **1. Соедините стрелками надписи с соответствующими им элементами рисунка.**

*Строка заголовка*

#### *Рабочая область*

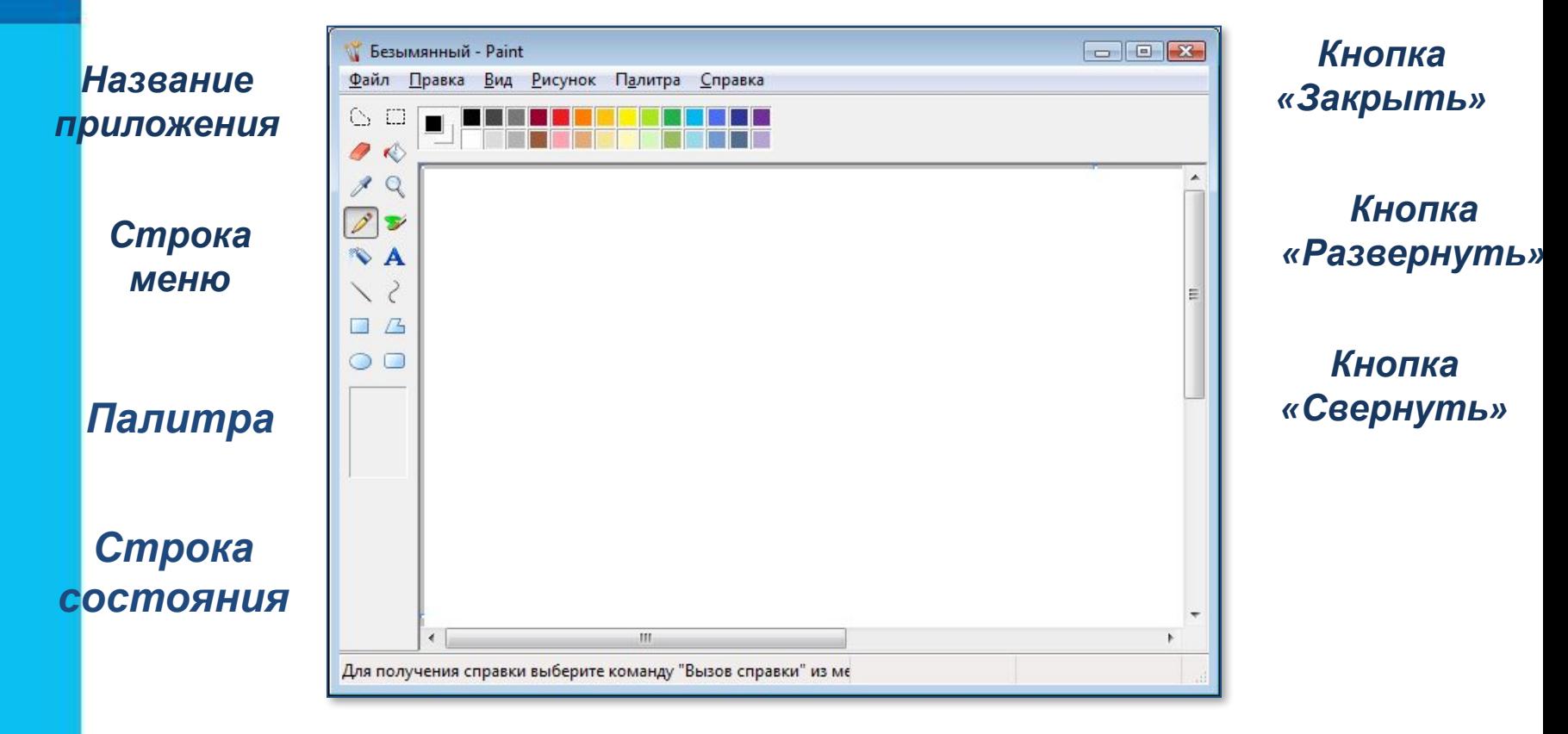

*Панель инструментов*

*Полосы прокрутки*

### **Вопросы и задания ?**

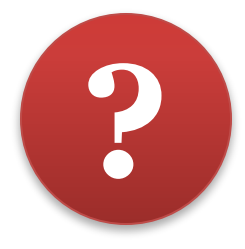

**2. Определите результат выполнения следующих действий (обведите нужные**

#### **рисунки).**

**а) С помощью инструмента** *Линия* **проводим отрезки, удерживая нажатой клавишу Shift.**

**б) Выбираем инструмент** *Многоугольник***. При перетаскивании указателя мыши удерживаем нажатой клавишу Shift.**

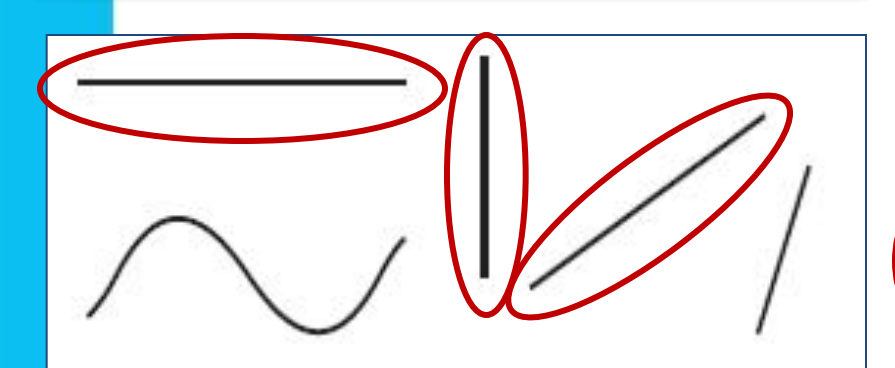

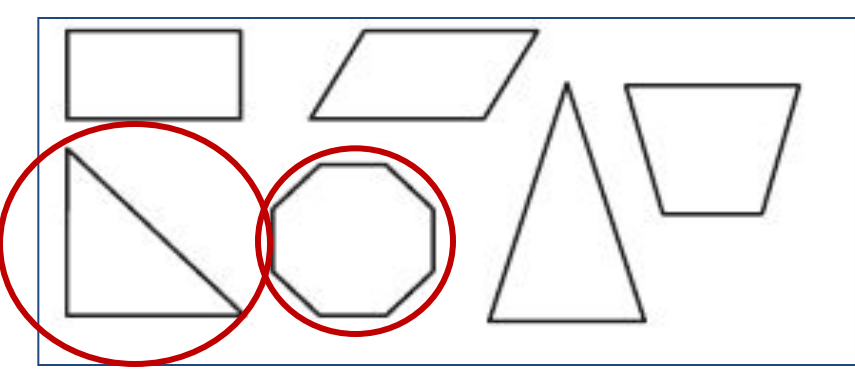

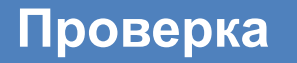

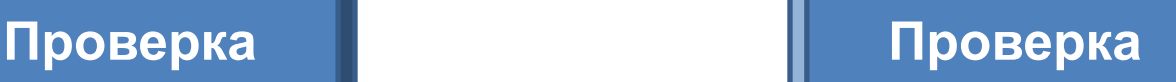

### **Это интересно**

**Найдите в электронном приложении к учебнику эти ресурсы и познакомьтесь с ними:**

*Презентация «Планируем последовательность действий»* 

*Презентация «Орнамент»* 

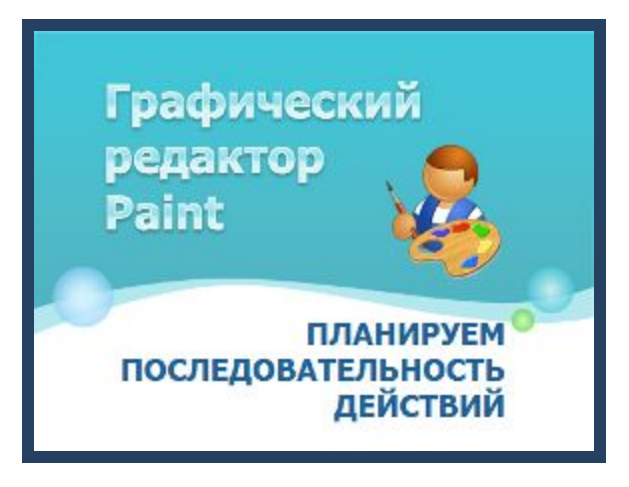

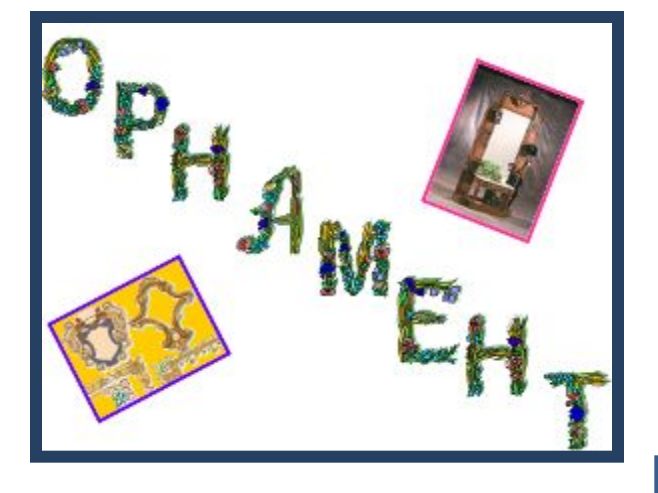

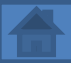